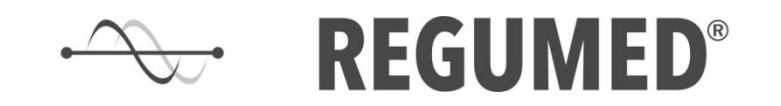

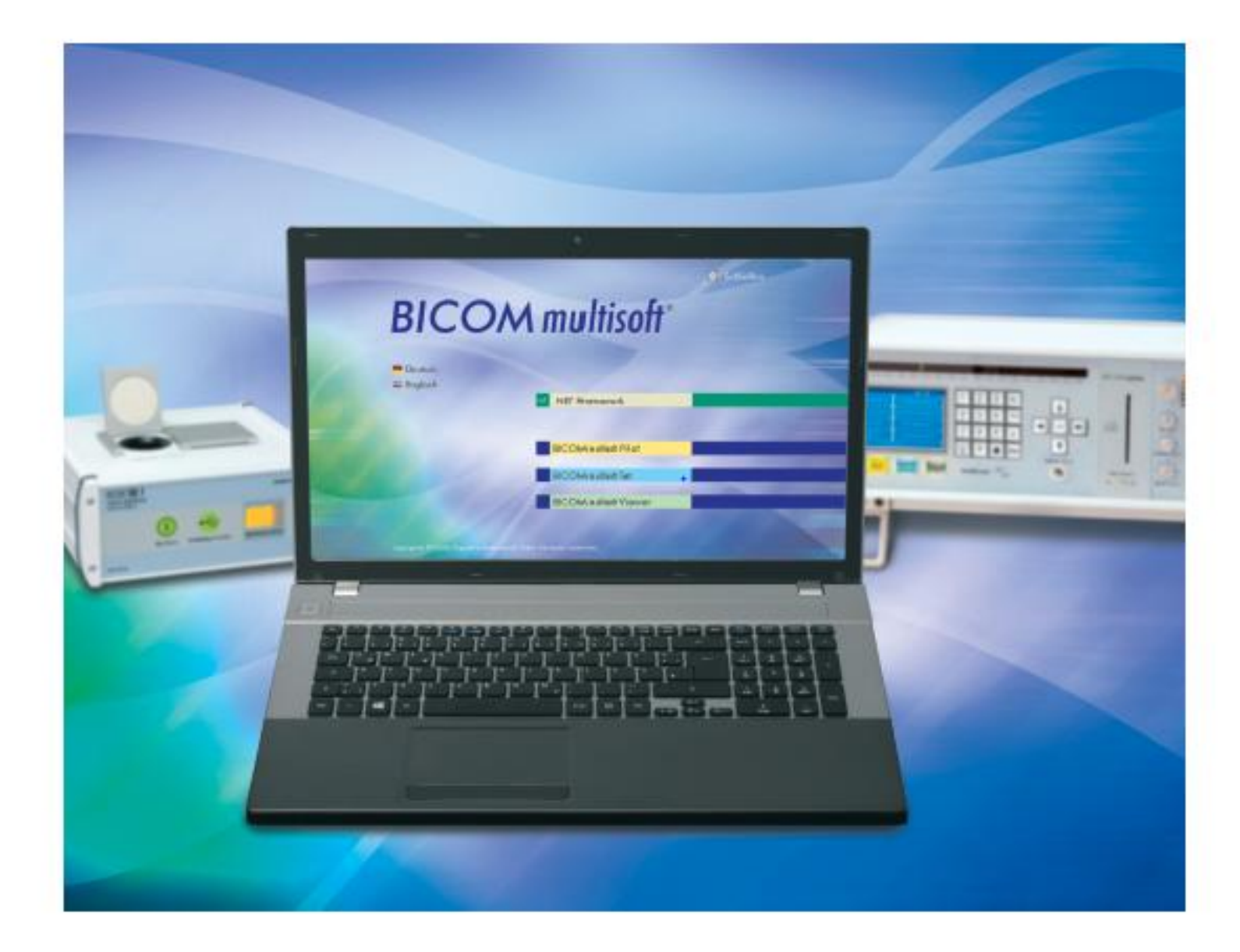

# **BICOM** multisoft<sup>®</sup> software programs

![](_page_1_Picture_0.jpeg)

### **BICOMmultisoft programy**

Nasze programy są przyjazne dla użytkownika i umożliwiają obsługę urządzenia BICOM za pośrednictwem komputera. Każdy program oferuje określone funkcje, które otwierają przed użytkownikiem nowe możliwości.

#### **BICOMmultisoft**<sup>\*</sup> Pilot PC-driven operations of the BICOM device and further modules  $\odot$  $\odot$  $\odot$ **BICOM** multisoft<sup>®</sup> **BICOMmultisoft**\* Test BICOM multisoft<sup>®</sup>  $RCOM$  multisoft Pilot **CTT** digital **Test** Testing and therapy with stored, digitized substances and substance complexes  $\sqrt{2}$ **BICOM multisoft CTT** digital

Digitized substances of the Combined Test Technique

![](_page_2_Picture_0.jpeg)

Nadrzędne oprogramowanie do sterowania aparatem BICOM i wszystkimi jego funkcjami za pośrednictwem komputera

#### **Łatwiejsze zarządzenie + dokumentowanie**

- Wyświetlanie danych pacjenta
- Szybki przegląd wszystkich wykonanych badań i terapii (szczególnie przydatny dla pacjentów przewlekle chorych)
- Dodawanie notatek do dokumentacji pacjenta
- Zapis, które substancje są ręcznie dodawane do wejścia, wyjścia + kubek 2 kanału
- Wydruk wyników testów pacjenta
- Automatycznie generowanie informacji rozliczeniowych

![](_page_2_Picture_10.jpeg)

![](_page_3_Picture_0.jpeg)

#### **Uproszczony proces terapii**

- Zwiększona delegacja
- Większa wizualizacja całej sesji terapeutycznej
- Łatwa funkcja wyszukiwania słów do wyboru programów terapeutycznych i Kanału 2 (zapisane kompleksy substancji)
- Jasne szczegóły dotyczące programu, w tym czas, częstotliwość, umieszczenie aplikatora
- Proste tworzenie niestandardowych sekwencji programów bez ograniczenia liczby programów (tylko w BICOM 6)
- Zapis protokołu terapii jako listy terapii do wykorzystania z przyszłymi pacjentami
- Konfigurowanie całej sesji terapii za pomocą komputera

![](_page_3_Picture_10.jpeg)

![](_page_3_Picture_11.jpeg)

![](_page_4_Picture_0.jpeg)

#### **Szybsze testowanie programów ( i kompleksów substancji)**

- Szybkie przetestowanie przydatność programów z wybranej listy programów
- Wyróżnienie pozytywnie przetestowanych programów na tej liście (za pomocą przełącznika nożnego)
- Łatwe przeniesienie pozytywne programów testowych do okna terapii
- Łatwe testowanie i przypisywanie kompleksów substancji do kanału 2

![](_page_4_Picture_7.jpeg)

![](_page_4_Figure_8.jpeg)

![](_page_5_Picture_0.jpeg)

#### **Uproszczone testowanie EAP**

- Wizualizacja punktów EAP na ekranie dobre dla początkujących
- Sugerowane podstawowe programy do uruchomienia na podstawie wyników EAP
- Wizualne porównanie wartości EAP z wynikami poprzednich testów EAP
- Różne sposoby wizualizacji wyników testu EAP (wykres, wykres kołowy, kwadranty)

![](_page_5_Picture_7.jpeg)

![](_page_6_Picture_0.jpeg)

### **BICOMmultisoft KTT zdigitalizowane**

Wszystkie ampułki KTT są dostępne w formie cyfrowej.

• Kody licencyjne można zakupić, aby aktywować każdy zestaw testowy.

• Wszystkie możliwe ampułki KTT są wizualizowane, ale tylko te wymienione z licencją dostarczą częstotliwości ampułek CTT do BICOM w celu przetestowania i terapii.

#### **Uproszczone testowanie ampułek KTT**

- Substancje do testowania są łatwe do znalezienia (wyświetlane są ampułki)
- Poruszanie się po ampułkach w "trybie automatycznym" (dla początkujących z KTT) lub w ręcznym trybie testowania
- Prosta dokumentacja i wydruk wyników testu KTT
- Nie jest wymagana przestrzeń do przechowywania zestawów testowych nie ma konieczności zabierania ze sobą palet testowych, jeśli podróżujesz z urządzeniem na wizyty domowe lub pracujesz w kilku miejscach
- Łatwy przegląd wszystkich możliwych zestawów testowych KTT

![](_page_7_Picture_0.jpeg)

### **BICOMmultisoft KTT zdigitalizowane**

### **Uproszczona terapia z ampułkami KTT**

- Przypisanie ampułek cyfrowych do poszczególnych programów
- Zapis preferencje na listach terapii do wykorzystania z przyszłymi pacjentami
- Nie ma potrzeby fizycznego przełączania ampułek w kubku wejściowym

#### **Bezpieczniejsza dostawa zestawów testowych do klienta**

- Brak trudności w transporcie ampułek KTT
- Szybka realizacja zamówienia po zamówieniu zestawu KTT
- Brak kosztów wysyłki

![](_page_7_Picture_10.jpeg)

![](_page_8_Picture_0.jpeg)

### **BICOMmultisoft Test**

BICOMmultisoft Test obejmuje ponad 12 000 zdigitalizowanych wzorów częstotliwości substancji i kompleksów substancji pogrupowanych w kategorie.

- Częstotliwości te różnią się od częstotliwości cyfrowych KTT, ponieważ są to pojedyncze częstotliwości.
- Ampułki KTT (zarówno cyfrowe, jak i fizyczne) zawsze zawierają liczne wzorce częstotliwości.

#### **Rozszerzone możliwości terapeutyczne**

- Kompleksowa baza danych przechowywanych substancji i kompleksów substancji do diagnozy i terapii
- Dodatkowe substancje, które nie są fizycznie dostępne

![](_page_9_Picture_0.jpeg)

### **BICOMmultisoft Test**

#### **Szybkie testowanie substancji i kompleksów substancji**

- Testowanie grup w celu szybkiego określenia obciążeń
- Automatycznie przechodzenie przez wszystkie grupy na liście

#### **Pomoc w znalezieniu priorytetu**

- Łatwiejszy wywiad chorobowy dzięki wykorzystaniu kwestionariusza
- Testowanie priorytetowe w celu określenia najsilniejszego obciążenia

![](_page_9_Picture_46.jpeg)

![](_page_10_Picture_0.jpeg)

### **Szkolenia Multisoft**

#### **8 filmów szkoleniowych**

- Video 1: Przegląd funkcji Multisoft i sterowanie urządzeniem BICOM za pomocą Multisoft Pilot
- Video 2: Przegląd wymagań pilota i komputera
- Video 3: Tworzenie karty nowego pacjenta, praca z informacjami o pacjencie i fakturowanie
- Video 4: Programy według wskazań, prowadzenie terapii, w tym zaawansowany kanał 2
- Video 5: Jak testować programy i stosować te rezonujące, w tym kanał 2?
- Video 6: Testowanie EAP, przechowywanie wyników, raportów i porównywanie w czasie
- Video 7: Testowanie za pomocą KTT zdigitalizowanych, przechowywanie wyników i prowadzenie terapii
- Video 8: Testowanie KTT EAP, zaawansowany kanał 2 i wybór wielu ampułek
- **+ Instrukcje obsługi**